Consiglio Nazionale del Notariato

St Consigliere

*Prot. 0005723/2023*

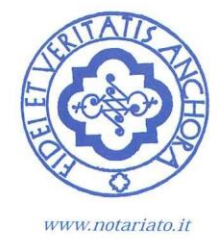

00196 Roma 20 luglio 2023

Via Flaminia, 160 - Tel. +39 06 362091 Fax +39 06 3221594

A TUTTI I NOTAI

**Oggetto**: Rinnovo certificato di firma digitale 2023

Care Colleghe e Cari Colleghi,

dal mese di giugno sono state inviate ai Consigli Notarili Distrettuali le nuove smart card di Firma Digitale rilasciate dal Consiglio Nazionale del Notariato.

Una volta ritirato il plico contenente la nuova smart card e la relativa scratch card presso la sede del Consiglio Distrettuale di appartenenza, è necessario generare il nuovo certificato di firma attraverso la procedura ormai consolidata nei rinnovi degli anni precedenti.

Reso funzionante il nuovo certificato di firma nulla cambia nell'uso: i lettori già in uso sono compatibili con le nuove smart card.

Negli scorsi anni sono intervenute molte eccezioni in fase di dismissione delle vecchie smart card e a tal fine, in questo nuovo aggiornamento dei certificati, vorremmo ridurre al minimo, laddove possibile, eventuali problemi: a tal fine si è disposto di procedere alla cessazione dei vecchi certificati dopo 60 giorni dalla data di entrata in funzione del nuovo.

In ogni caso, di seguito trovate una sequenza sintetica per l'attivazione, i riferimenti dei manuali ed i numeri dell'assistenza per ogni ulteriore approfondimento.

Un buon lavoro a tutti

Il Coordinatore della Commissione Informatica Vincenzo Gunnella rue / Car

## **Cosa devo fare per attivare la mia nuova Smart Card?**

- 1. Ritirare presso il Consiglio Notarile del Distretto di appartenenza la smart card e la scheda protetta (scratch card) con i codici di protezione personali.
- 2. Collegarsi al portale Firma Digitale dei Notai Italiani all'indirizzo [https://ca.notariato.it](https://ca.notariato.it/) (link disponibile anche da R.U.N. > Firma e Identità Digitale).
- 3. Entrare nella sezion[e Vai a WebRA](https://webra.ca.notariato.org/webra) con una delle seguenti modalità:
	- a. se si sceglie "ACCESSO WEBRA" utilizzare come username il proprio Codice Fiscale e come password quella contenuta nella scratch card ritirata presso il Consiglio Notarile Distrettuale;
	- b. se si sceglie "ACCESSO UTENTI RUN" usare le proprie credenziali IAM.
- 4. Inserire la smart card nel lettore collegato al PC.
- 5. Entrare nella sezione Gestione Smart Card > Attiva Smart Card e seguire le istruzioni proposte dal sistema.

## **Manuali**

Per la configurazione della postazione utente e, più in generale, per le operazioni di generazione del certificato 2023, sul portale<https://ca.notariato.it/> nell'Area Manuali > Tecnici, è disponibile una guida all'attivazione "Guida rapida – [Come attivare la nuova smart](https://ca.notariato.it/ca/documentazione/firma_guida_rapida_notaio.pdf)  [card "Notaio"](https://ca.notariato.it/ca/documentazione/firma_guida_rapida_notaio.pdf).

## **Servizio Customer Care**

Tel: +39-0636769306 Fax: +39-0632650077 Email: [customercare@notariato.it](mailto:customercare@notariato.it) Orari: dal lunedì al venerdì ore 9:00 - 13:30 e 14:30 - 18:00 Assistenza online dalla pagina<https://webrun.notariato.it/smartrun/assistenza.html> della R.U.N.